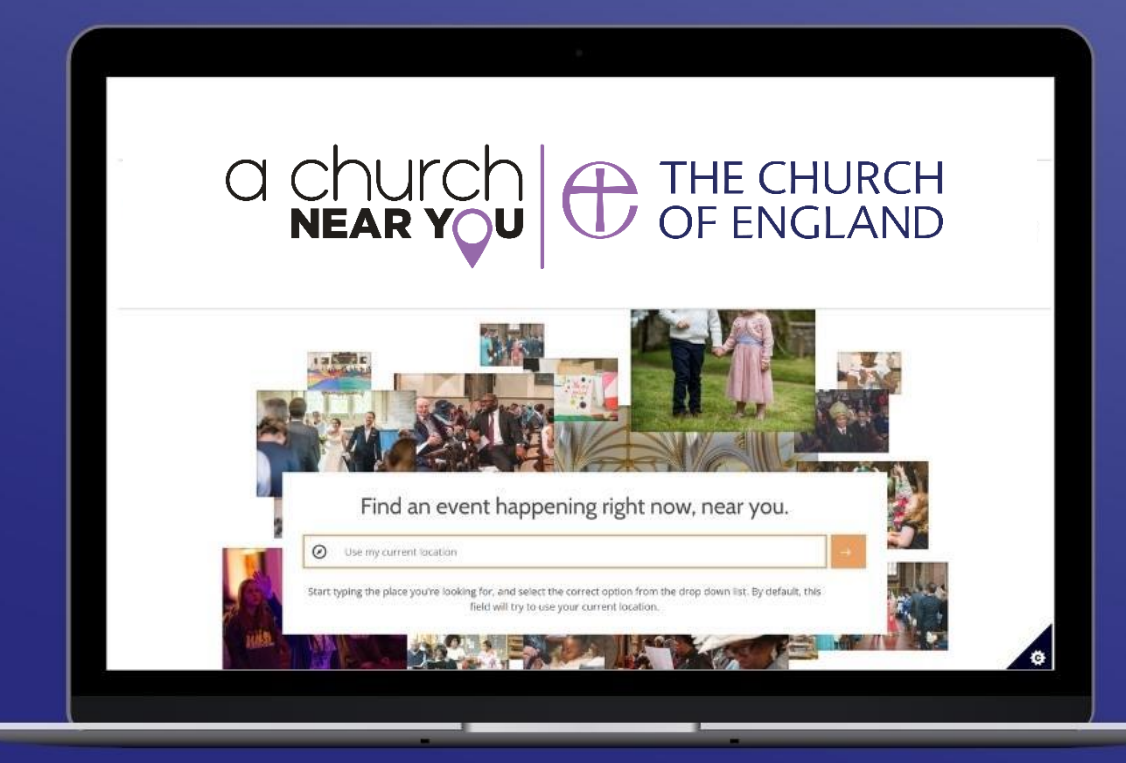

# **How to use A Church Near You as your church's free website**

 $|cc|$ **Closed Caption**  Turn on automatic subtitles by clicking on Closed Captions in your Zoom menu

digital

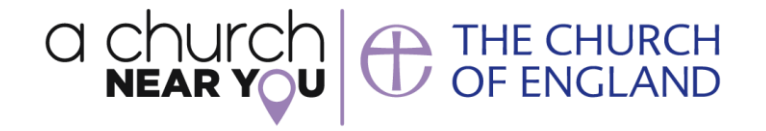

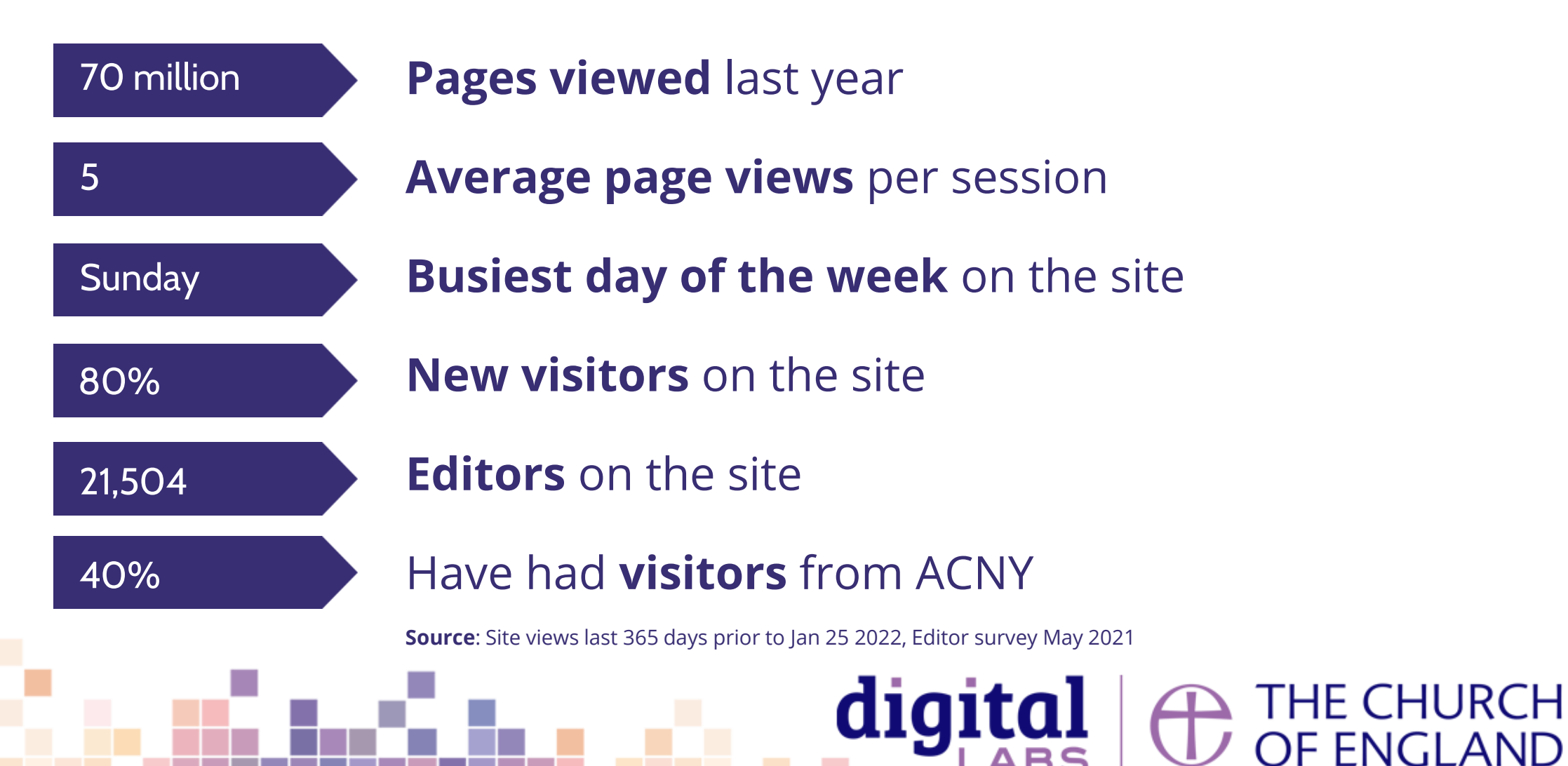

# **What are we covering today?**

- 1. Becoming an editor
- 2. Editor view
- 3. Your church homepage
- 4. Services and events
- 5. Creating custom pages
- 6. News stories and notices
- 7. Donate
- 8. Features and facilities
- 9. Using your own domain

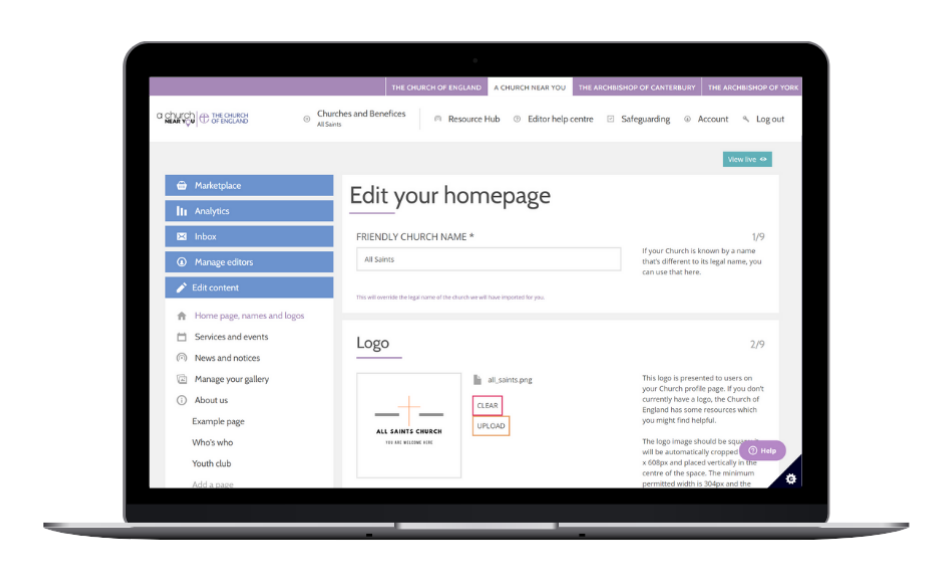

digital

# **Becoming an editor**

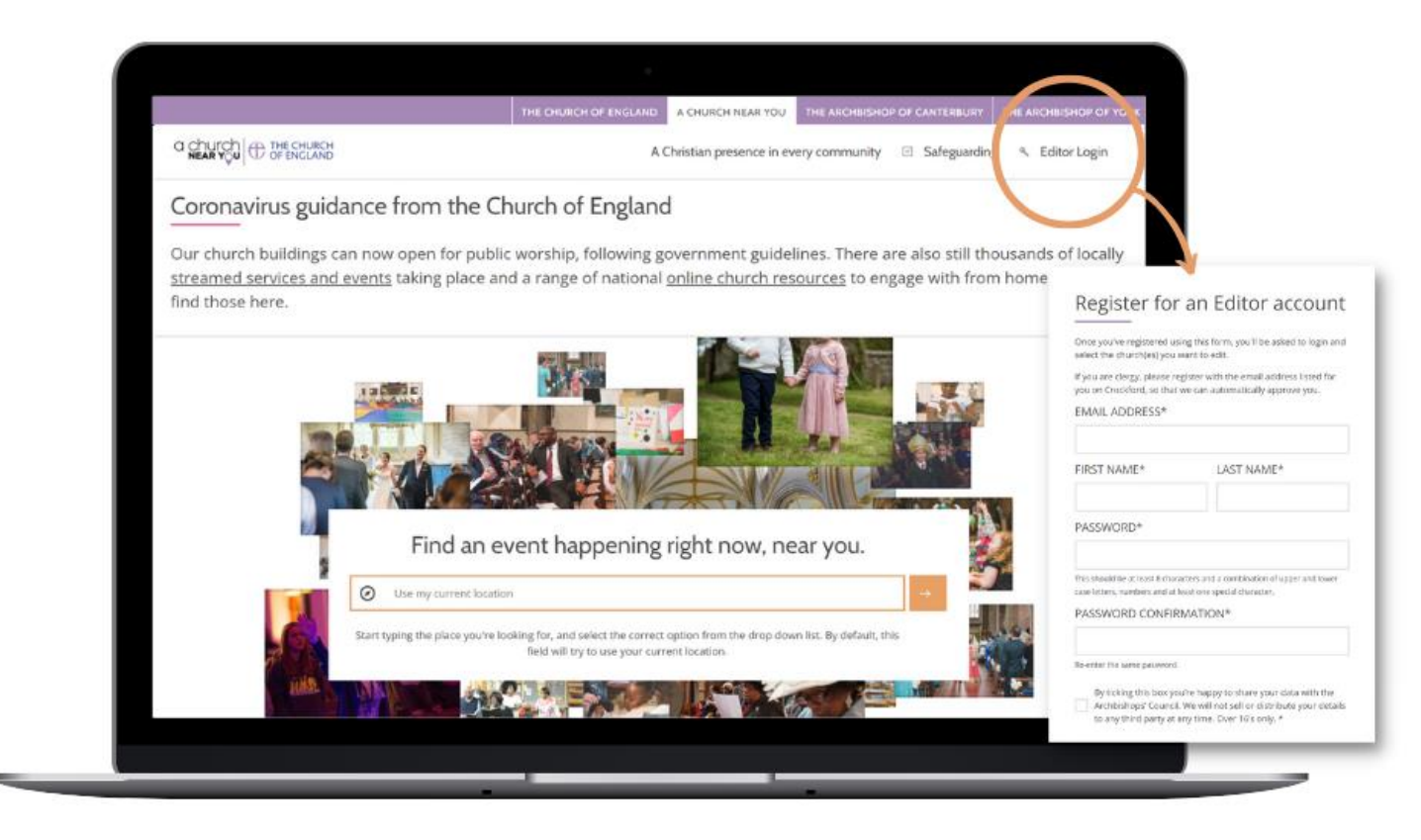

#### **Step 1 create an account**

- Click on Editor login
- Then, click 'Click here to register'

#### **Step 2 request to edit a church**

THE CHURCH<br>OF ENGLAND

- Find your church on ACNY
- Visit the church site
- Click on 'edit this church'
- Fill in the form

digital

# **New editor view**

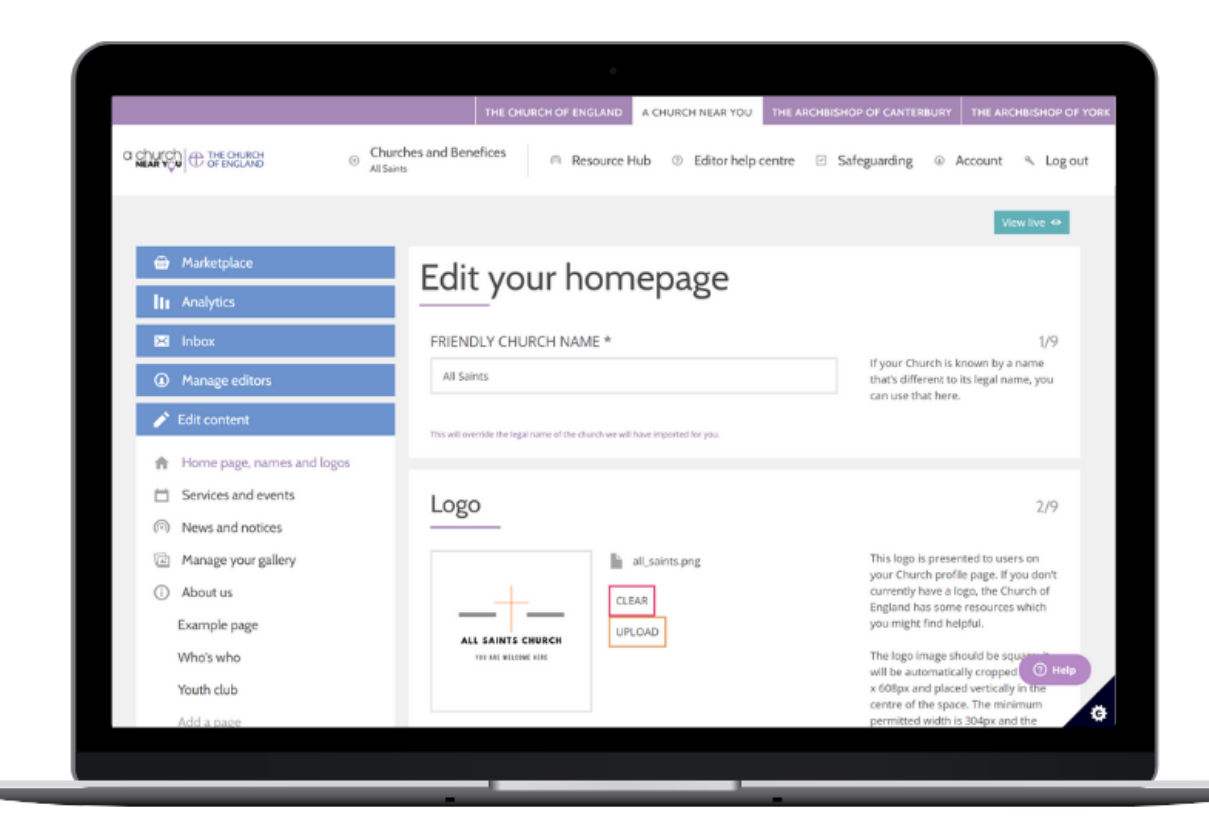

- Separate editor view for editing the site
- Accessed by clicking the single **'edit page'**  button on your church's menu.
- **Or**

digital

• Click **churches and benefices** then the **cog** beside the name of the church you want to edit

# **Edit your church homepage**

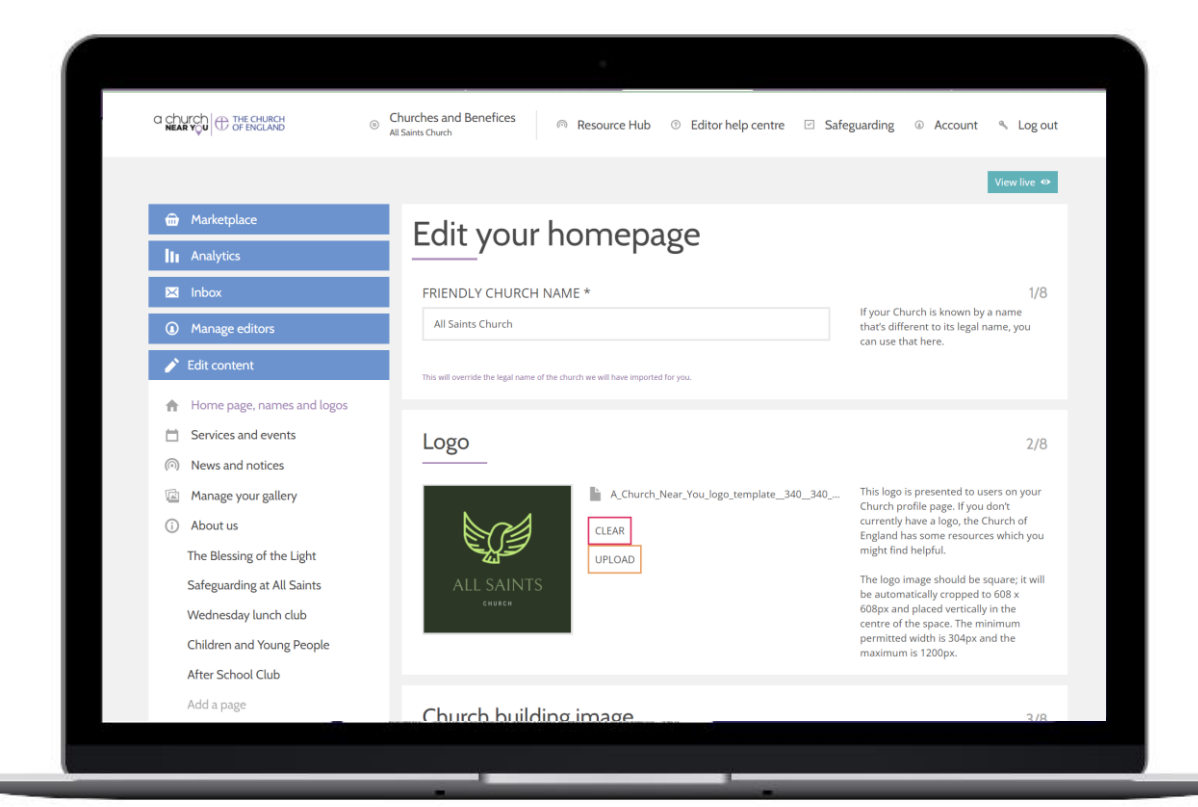

Click on **Homepage, names and logo** to edit

Customise your homepage to add:

- Logo
- Welcome message
- Cover image
- Featured events and news

# **Add services and events**

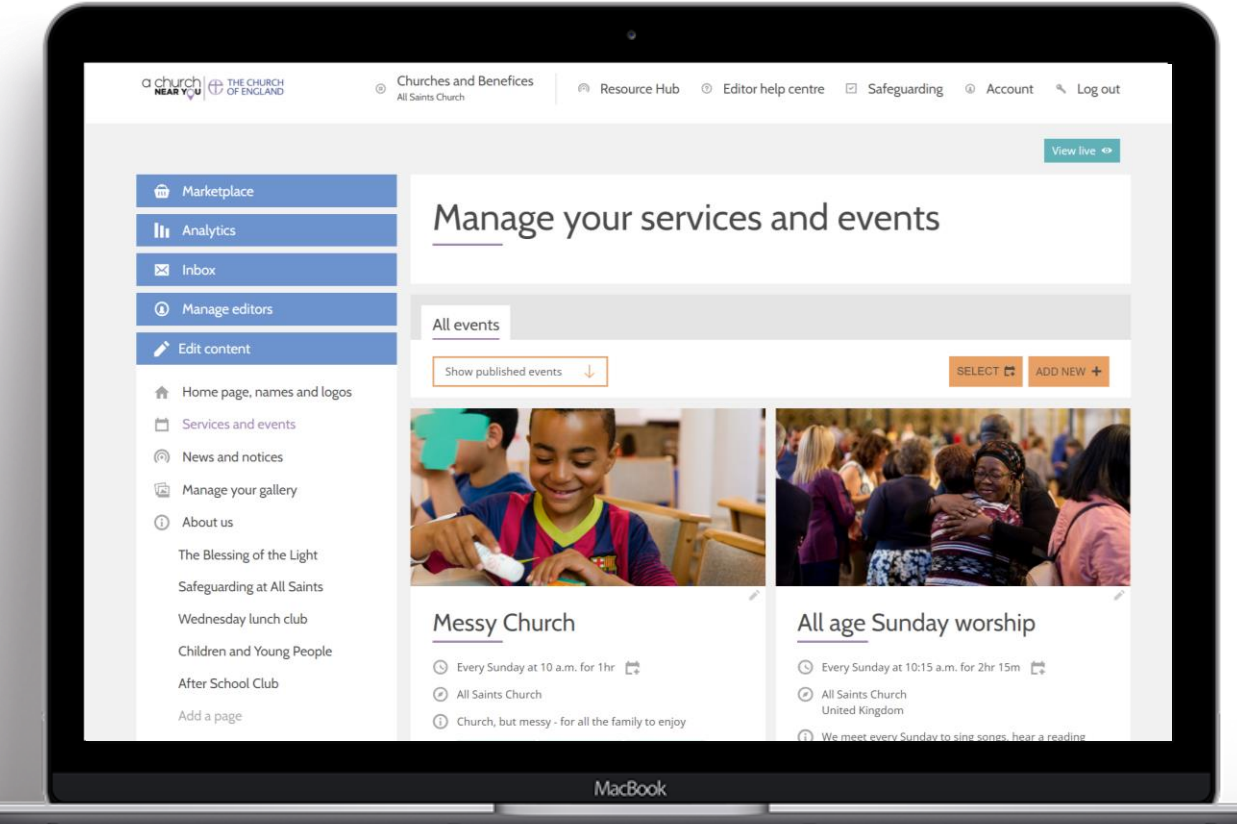

#### Services and events

- Click **Add New** to create an event
- Click on the **pencil** beside an existing event to edit
- Fill in the event details

digital

• Copy an event to another church by scrolling to the bottom of the editable event and selecting **copy**

# **Link to your online services**

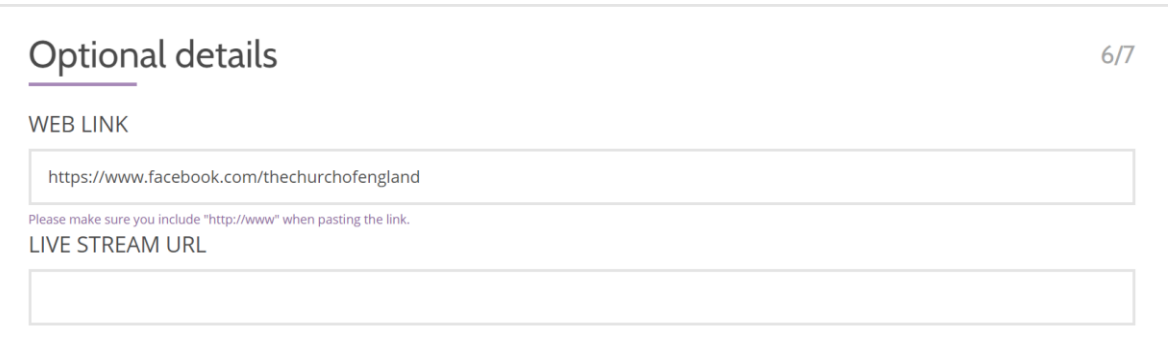

#### Services and events

- Click **Add New** to create an event
- Click on the **pencil** beside an existing event to edit
- Fill in the event details

digital

• Scroll down to section 6 and paste the link to the pre-recorded or live video

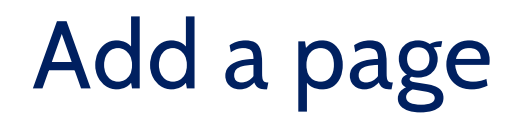

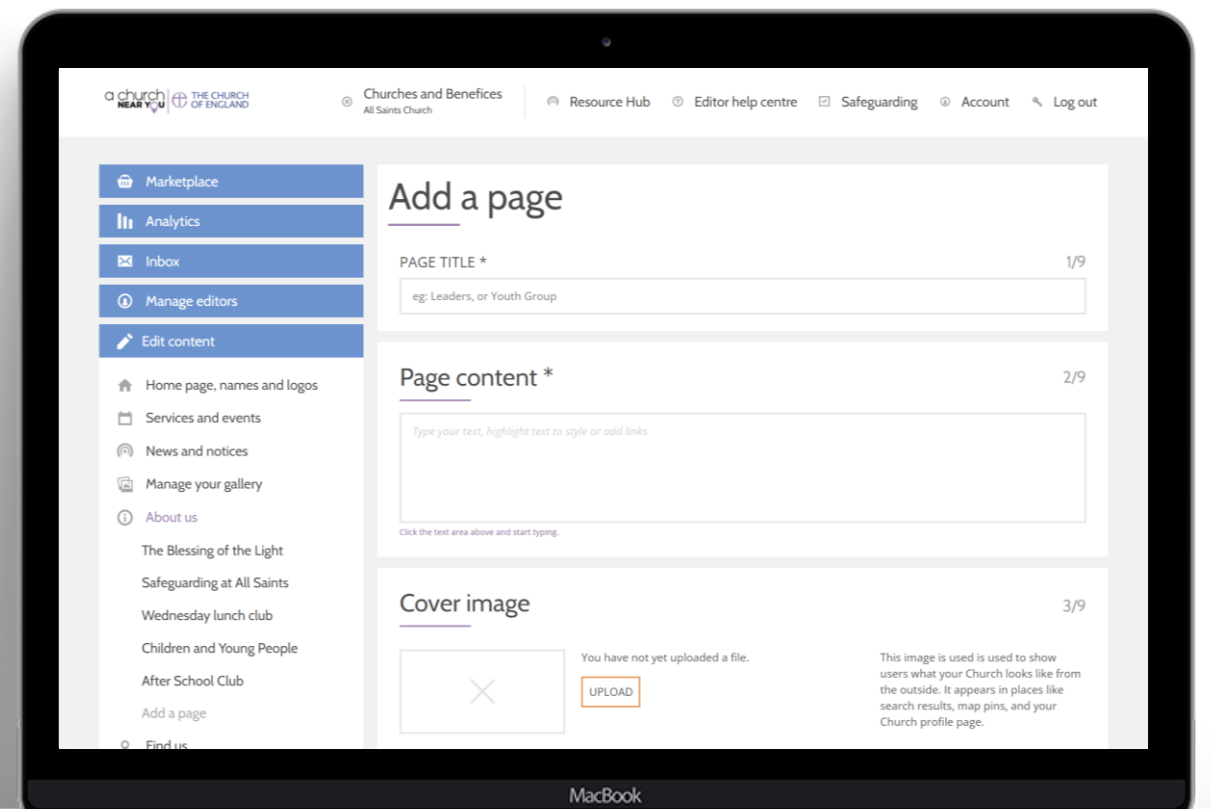

- Click on **Add a page**
- Add title, content, cover image and video URL
- Format the text by **highlighting** the text with the cursor and selecting an

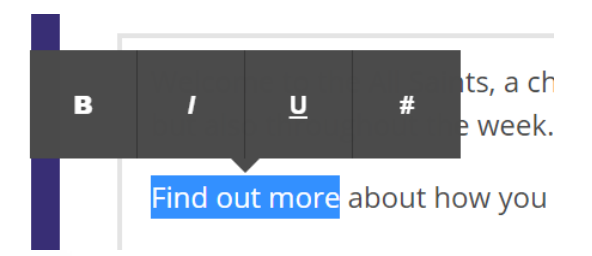

# **Create news stories and notice sheets**

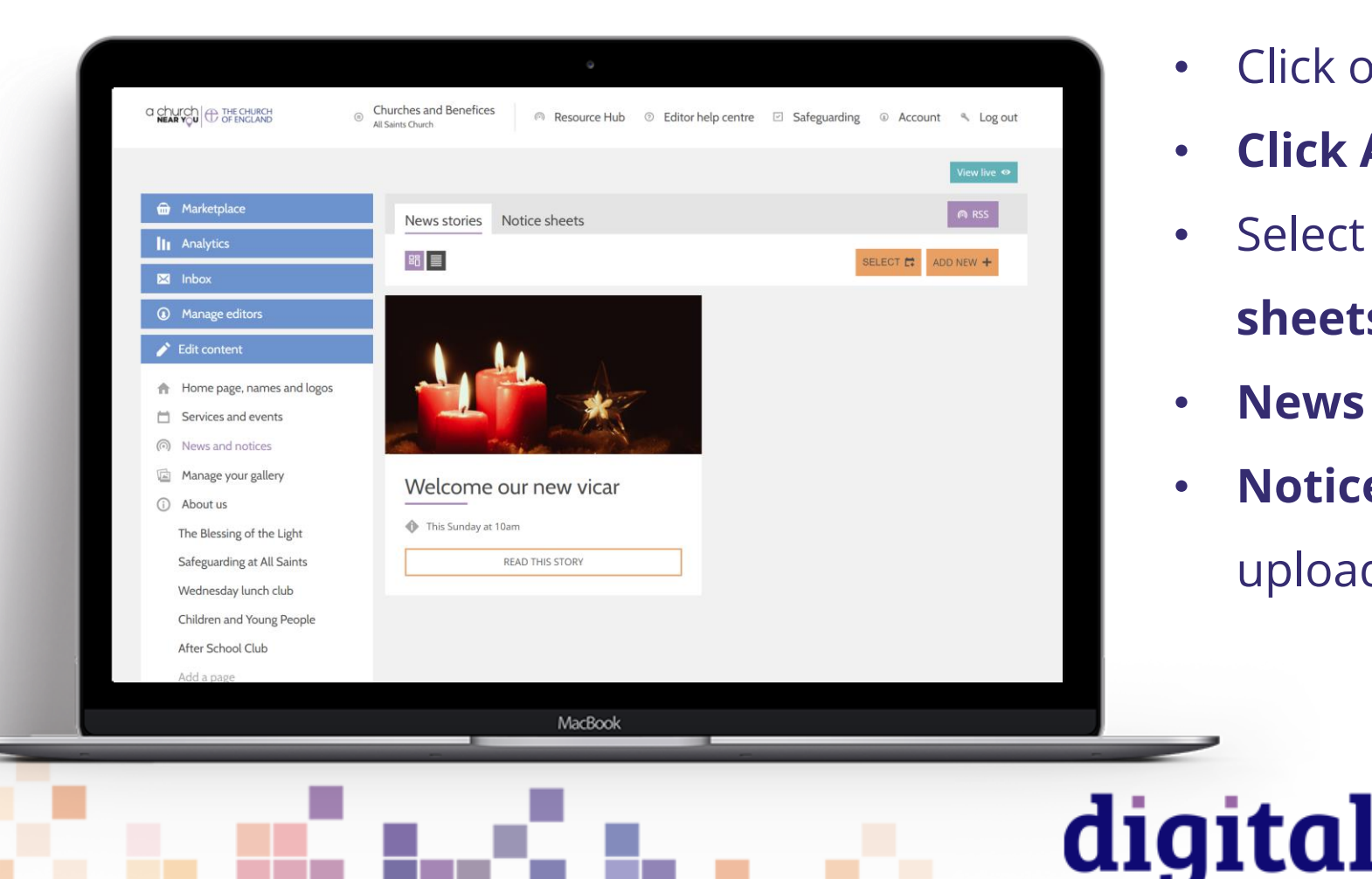

- Click on **News and notices**
- **Click Add New**
- Select either the **new stories** or **notice sheets** tab

- **News stories** are like blogs
- **Notice sheets** are where you can upload a notice sheet as a file

# **Edit find us information**

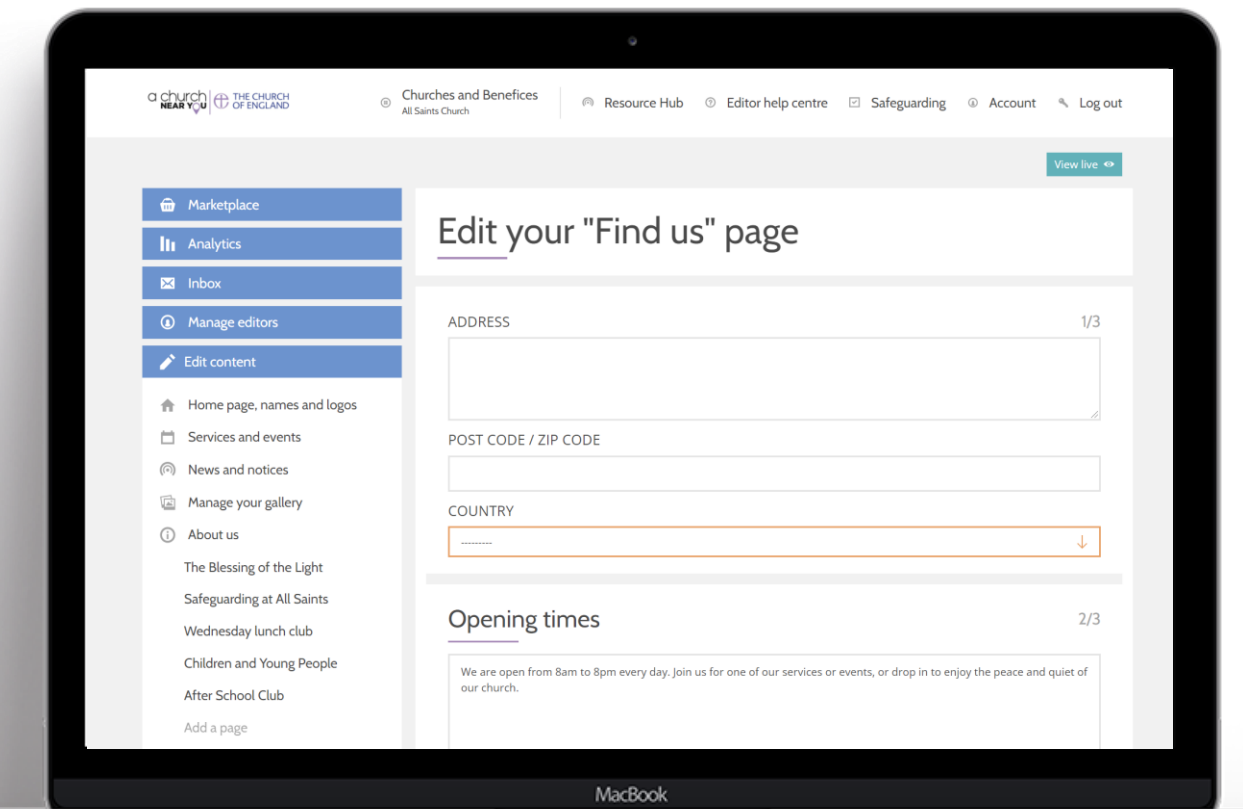

**E** Find us > Getting here Include bus routes, train stations, car parks and access information

# **Add a donate button**

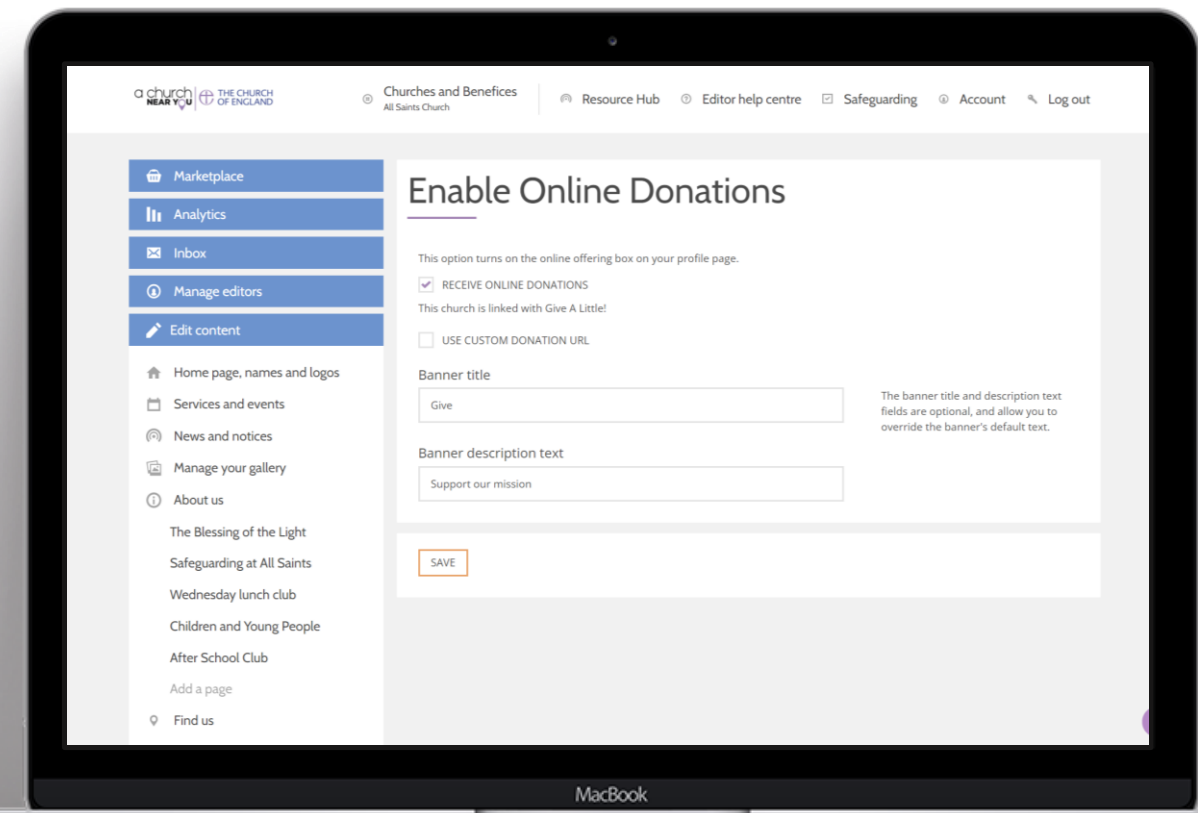

#### **Marketplace**

- Turn on **Online Giving**
- Press **Configure options**
- Fill in all the requested details
- Press **Save**

**digital** 

• The button will now appear on your homepage

# **Include your features and facilities**

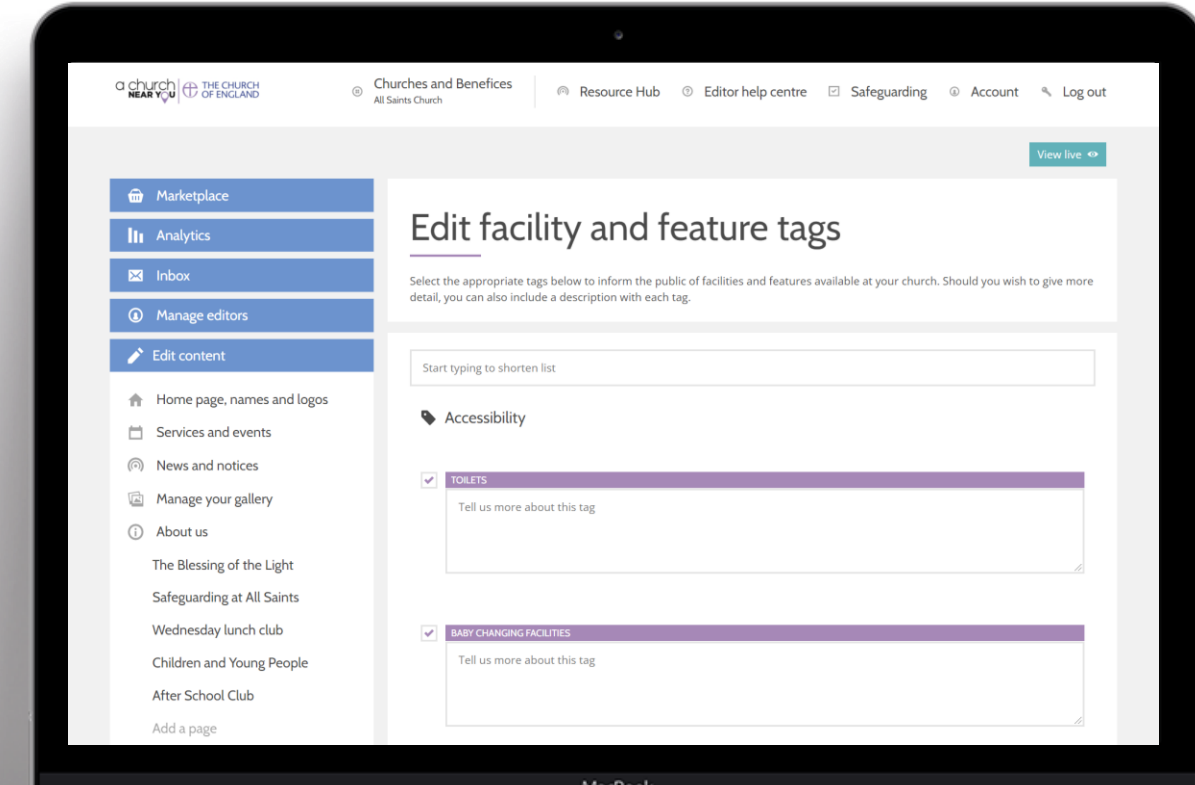

Features and facilities tags help people find what they are looking for

### Example: A local church with a **ramped entrance**

- Tick the box beside every relevant tags
- Include more information, if applicable

THE CHURCH<br>OF ENGLAND

digital

# **Check site analytics**

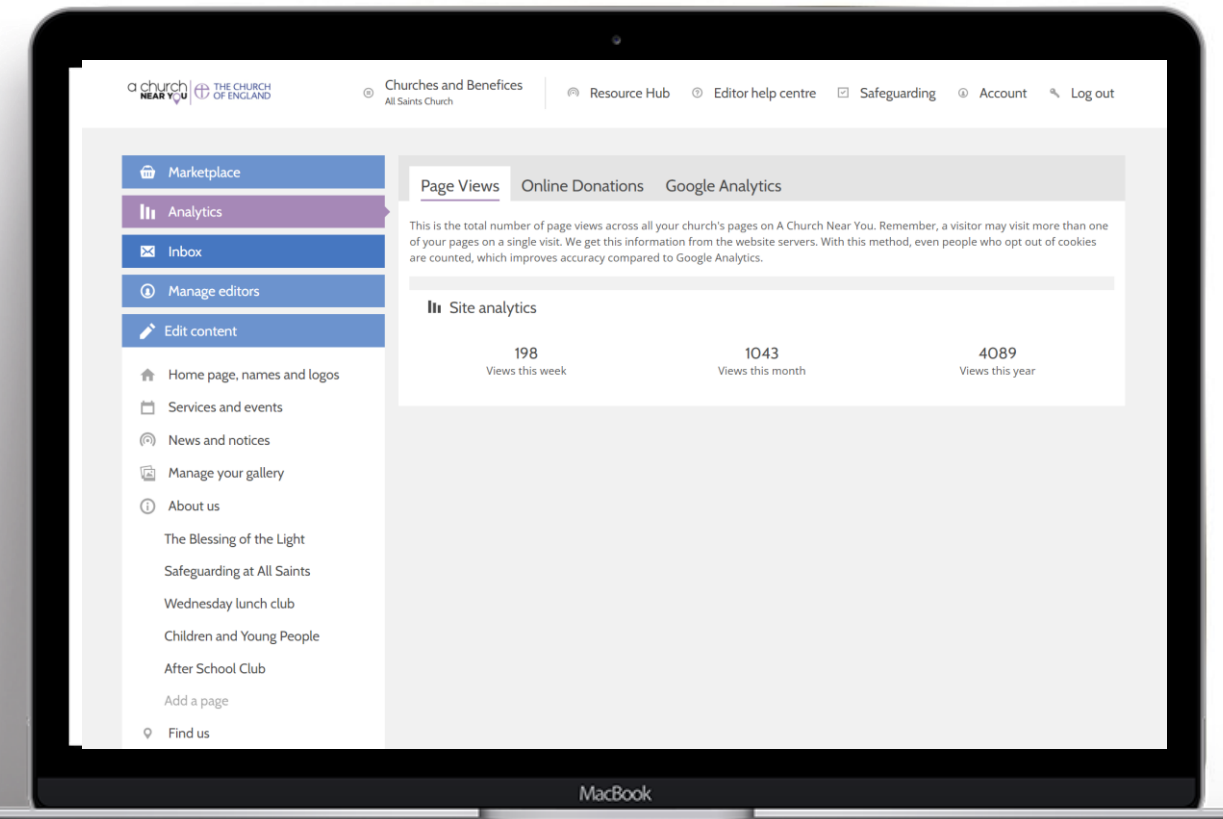

• Click on **Analytics**

digital

View **page views**, **online donations** and add a **google analytics** tracking code, if you wish

# **Use your own domain name**

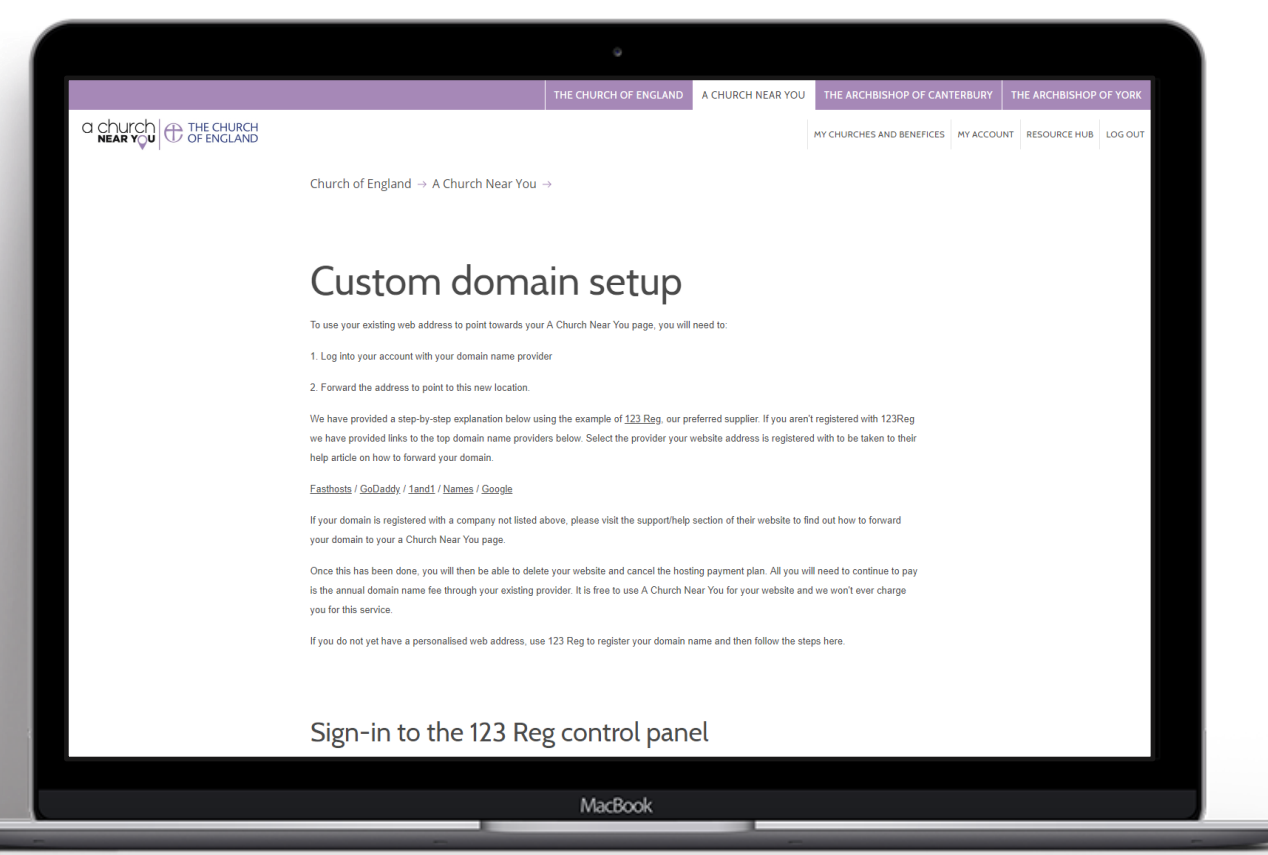

### **Set up your A Church Near You page as your main website by switching your domain**

**E** Custom domain set up www.achurchnearyou.com/custom-domain

### **Features to try out**

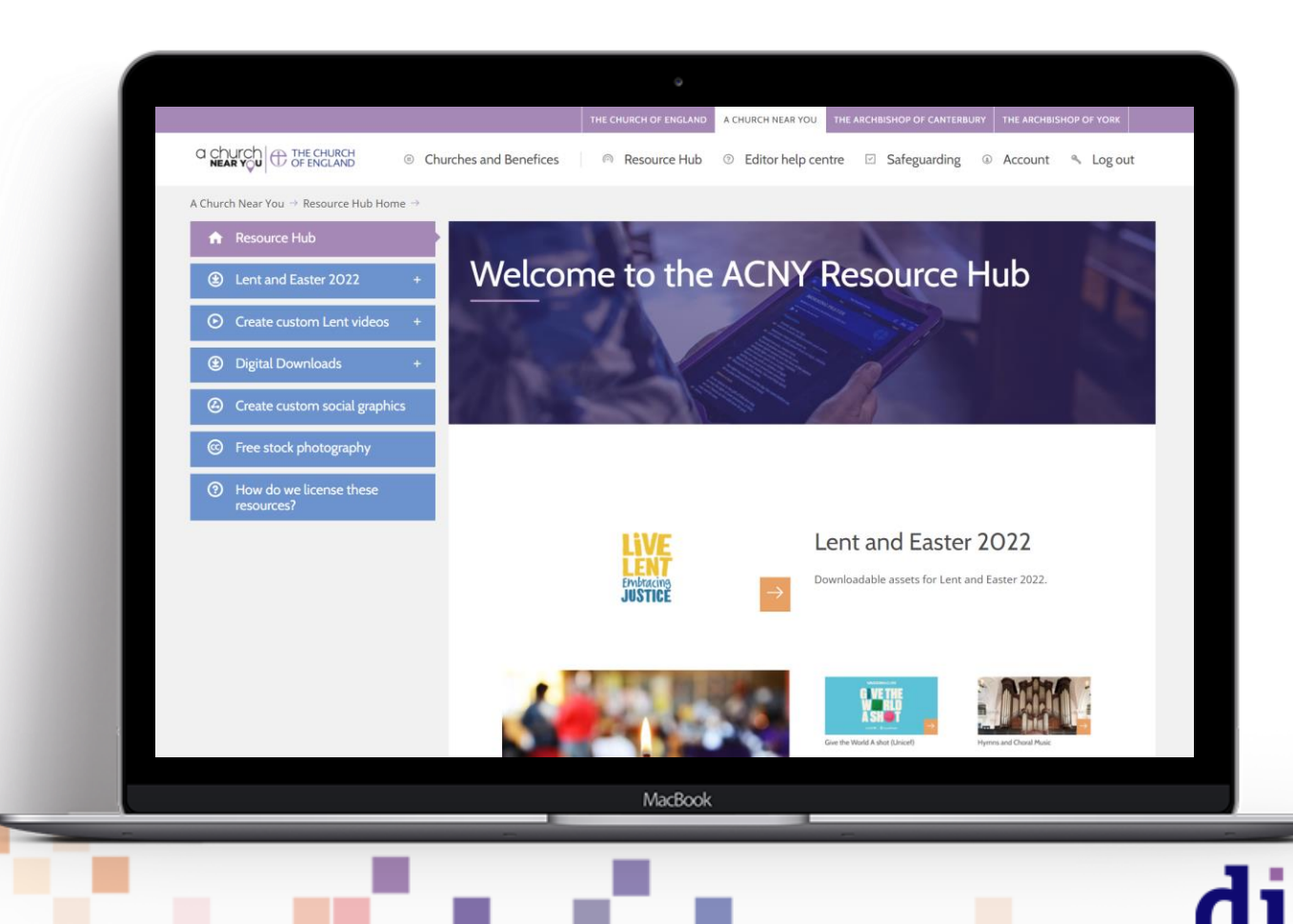

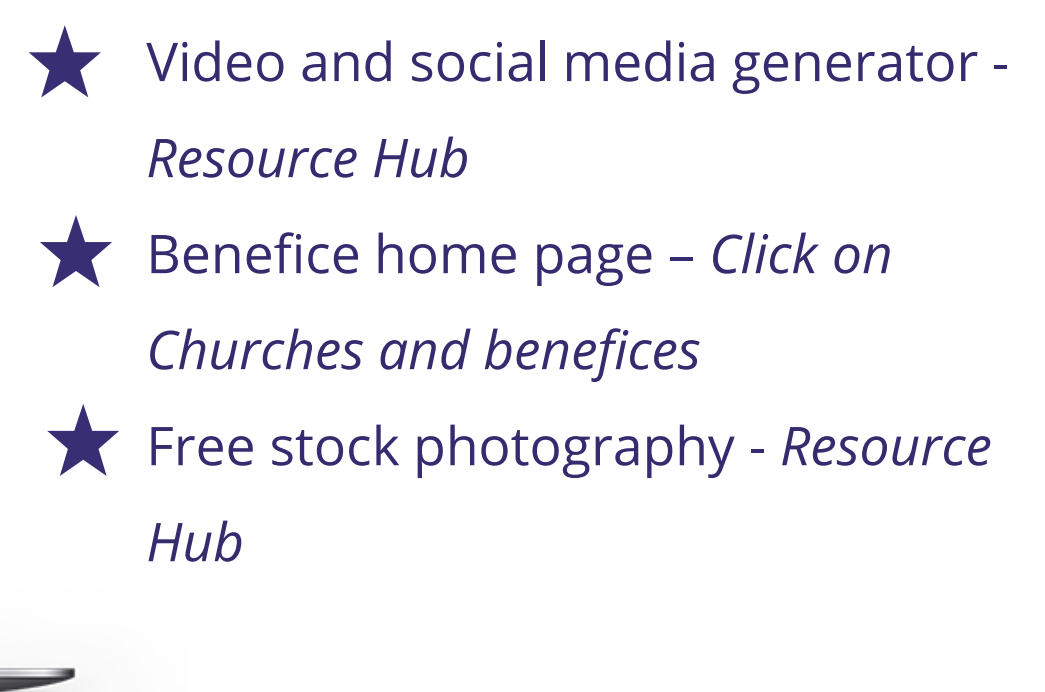

# **Language and tone**

Be welcoming and inclusive with language, using descriptions where necessary so that everyone feels included and welcome in the church community.

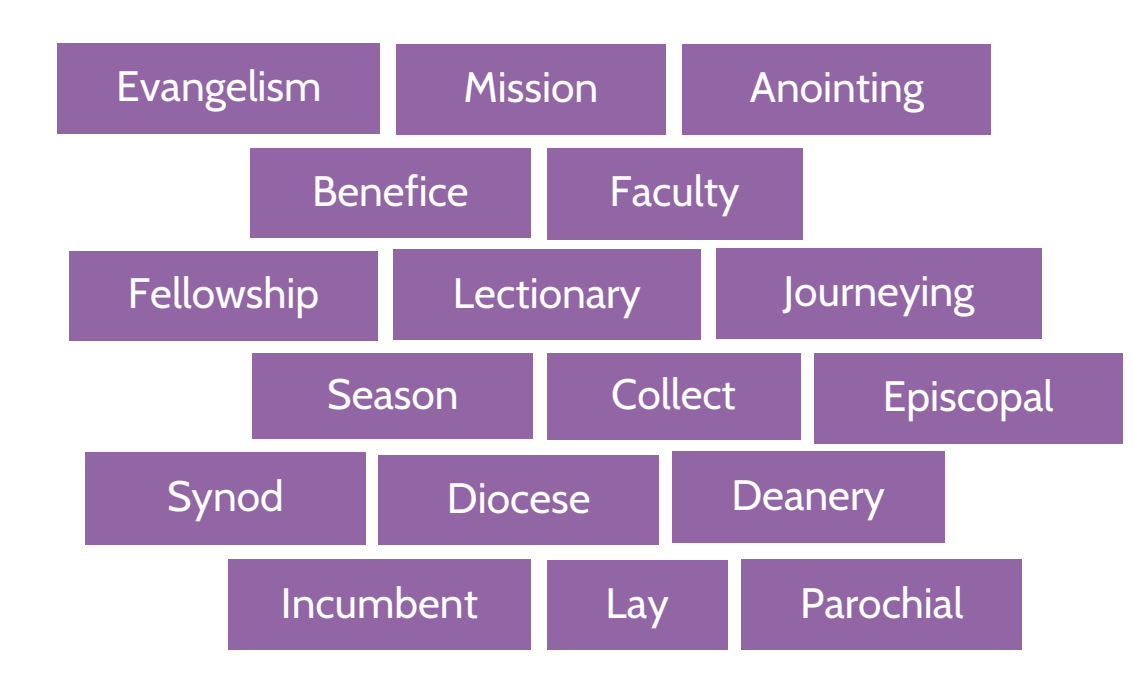

#### **Jargon**

Words which may make sense to us, but without explanation, can be jargon to those unfamiliar with Christianity or Anglicanism

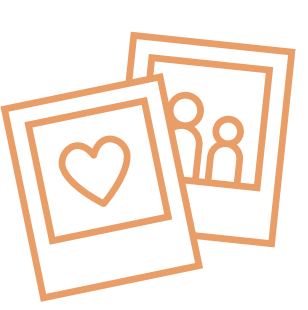

digital

#### **Welcoming language**

Avoid phrases which may portray an 'us' and 'them' tone, such as:

- 'loin us...'
- 'If you are new…'
- 'speak to Dave for more info'

# **Useful tools** – Photography and design

[www.canva.com](http://www.canva.com/)

[www.spark.adobe.com](https://spark.adobe.com/)

[www.unsplash.com](http://www.unsplash.com/)

[www.pixabay.com](http://www.pixabay.com/)

[www.pexels.com](http://www.pexels.com/)

[www.freepik.com](http://www.freepik.com/)

[achurchnearyou.com/hub](https://www.achurchnearyou.com/hub/home/)

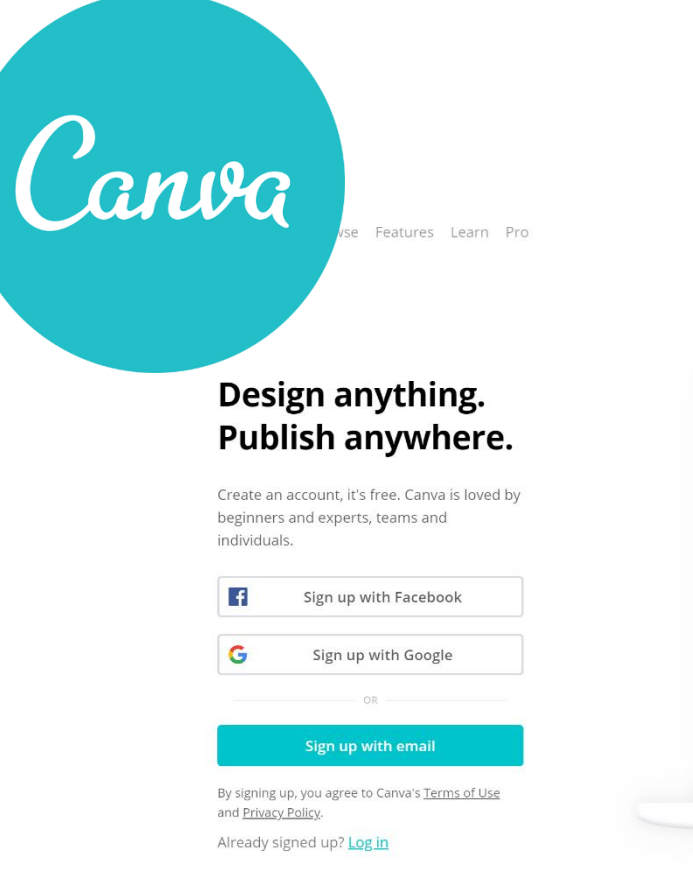

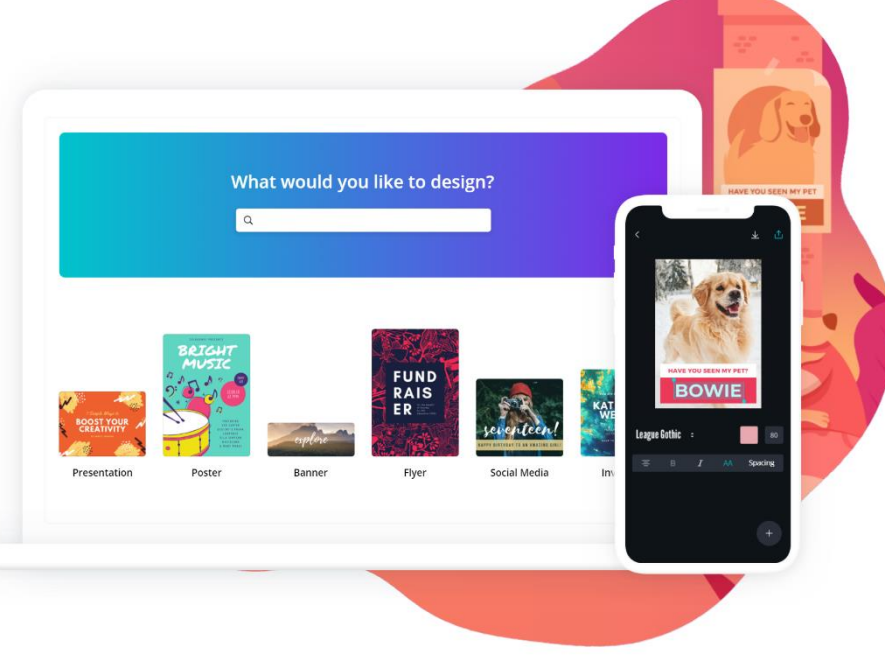

 $\bigoplus$  English (US)  $\sim$ 

Log in

Sign up

# digital & THE CHURCH

**Blogs Webinars Newsletter Conference**

Discover the free resources for churches

Churchofengland.org/DigitalLabs

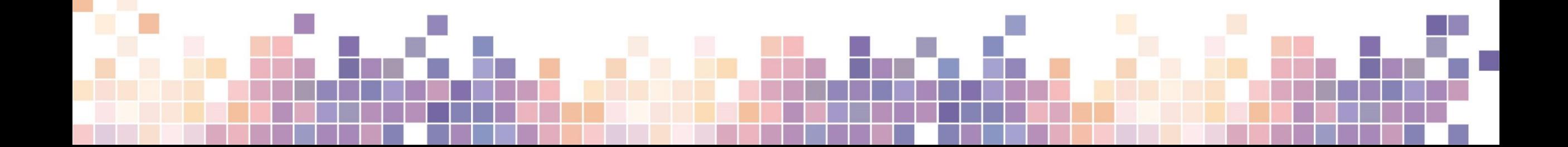